**CHAMPLAIN COLLEGE** | **ICDi** Leahy Center for

# iOS 9 Jailbreak

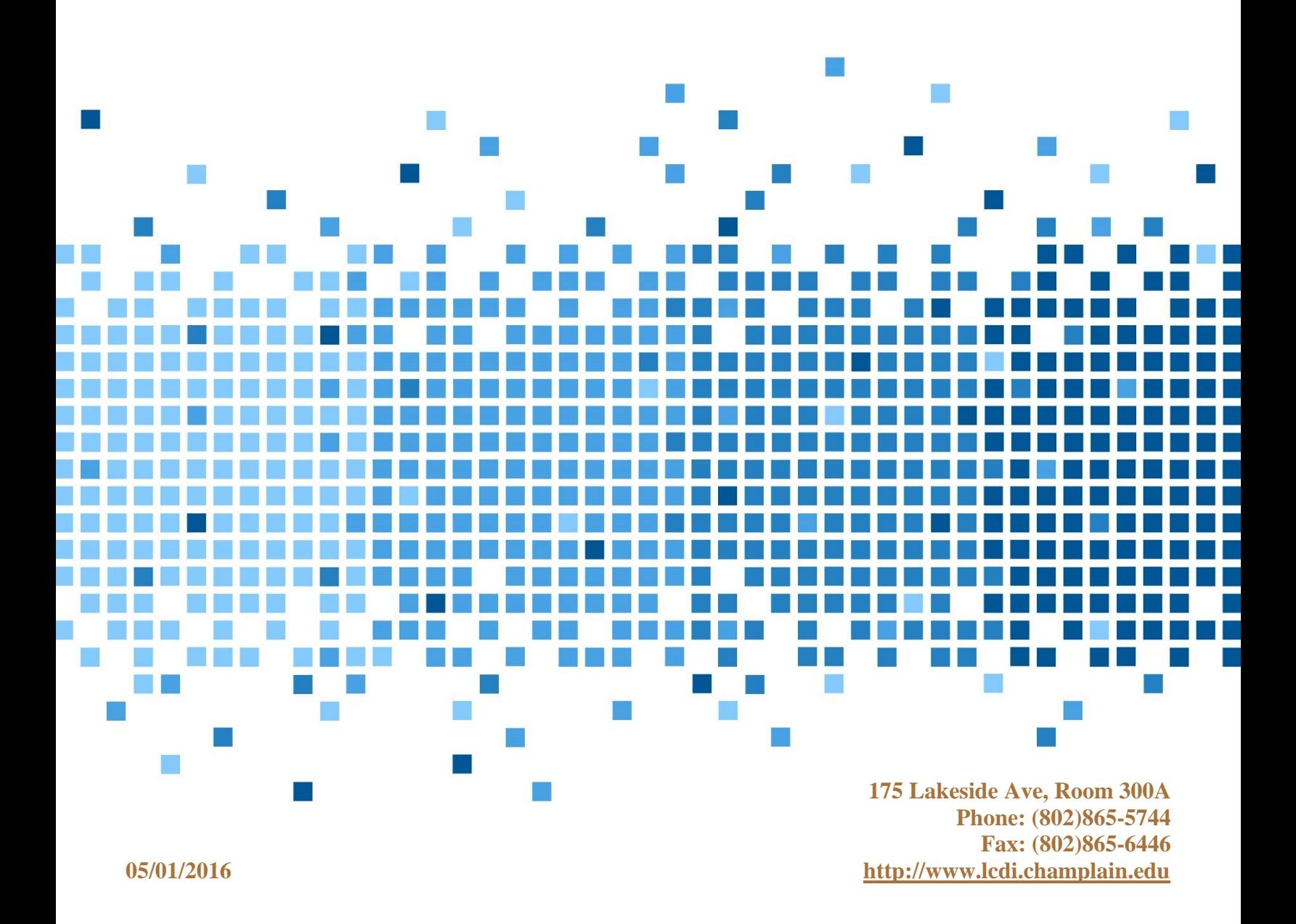

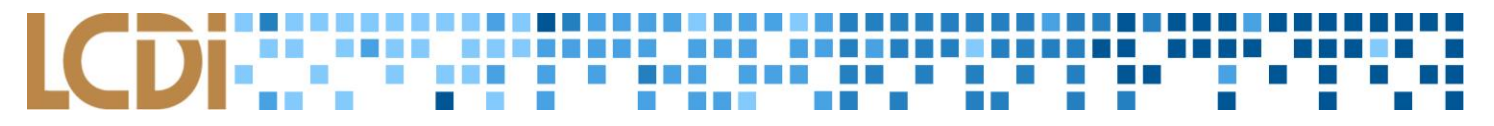

#### **Disclaimer:**

This document contains information based on research that has been gathered by employee(s) of The Senator Patrick Leahy Center for Digital Investigation (LCDI). The data contained in this project is submitted voluntarily and is unaudited. Every effort has been made by LCDI to assure the accuracy and reliability of the data contained in this report. However, LCDI nor any of our employees make no representation, warranty or guarantee in connection with this report and hereby expressly disclaims any liability or responsibility for loss or damage resulting from use of this data. Information in this report can be downloaded and redistributed by any person or persons. Any redistribution must maintain the LCDI logo and any references from this report must be properly annotated.

## **Contents**

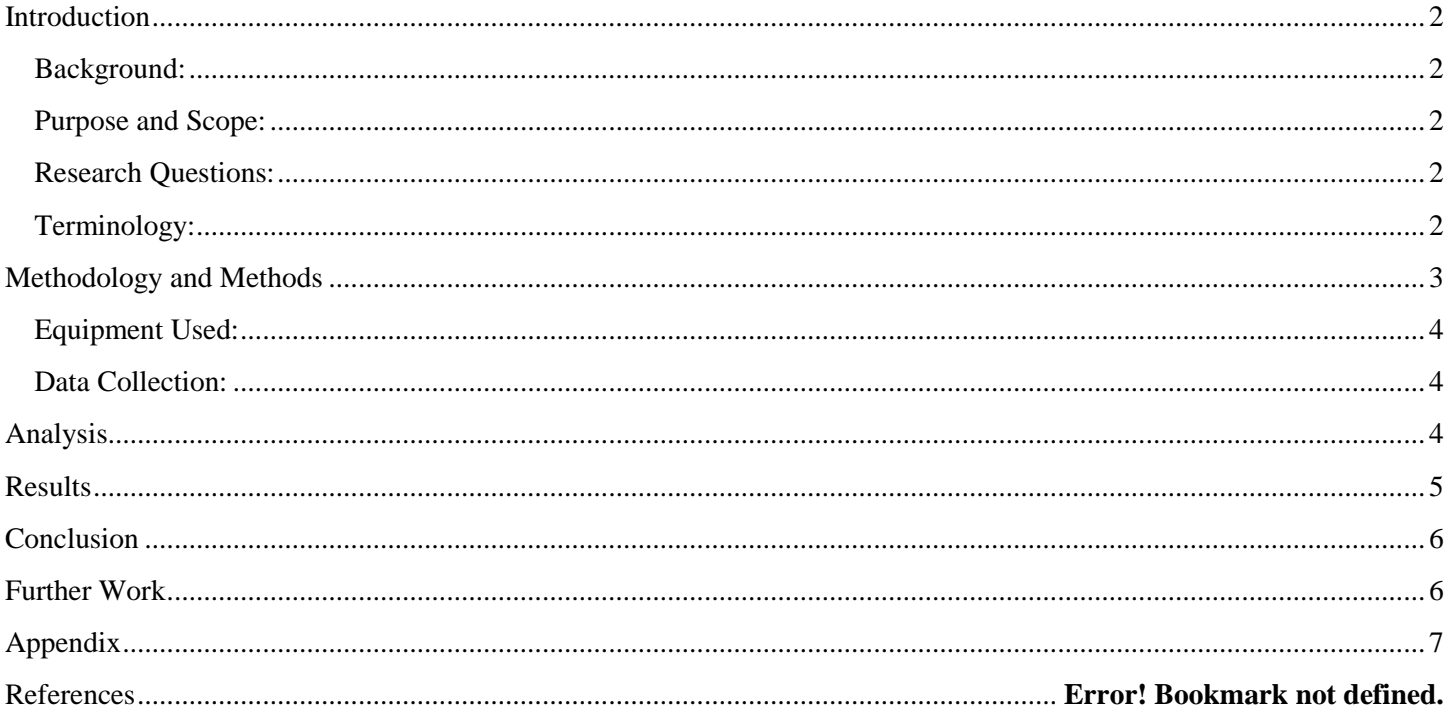

## ■■ ■ ■ ■ ■ ■ ■ **II** M

#### **Introduction**

<span id="page-2-0"></span>Jailbreaking is an increasingly popular method of retaking control of your device from the manufacturer. Apple phones in particular are well-known for having a highly secure platform, which makes jailbreaking their phone an attractive option for many consumers. For this project, we wanted to gain a better understanding of the jailbreaking process while researching what kind of data is available for extraction from a phone before and after a jailbreak. We believe that this research could help further both law enforcement's and corporate digital forensics personnel's understanding of jailbreaking iOS and Apple products as a whole, while also aiding in future research.

#### <span id="page-2-1"></span>**Background:**

Jailbreaking is a long-standing process that is just now beginning to become a widely-used practice with iPhone users. It removes Apple's application signing and allows any third party applications to be installed and run, both well-meaning and not. Apple's current operating system, as of publication, is 9.2.1 with iOS 9.3 being released on April 2, 2016. The last jailbreak created by a third-party platform was for iOS 9.0- 9.0.2; since then, the jailbreak community has waited for a current jailbreak with the updated systems to be released by one of the research teams, the most prominent of which being taig9 and Pengu. Apple's operating system is heavily controlled which makes the possibility of a jailbreak attractive to many consumers; however, Apple is constantly updating their iOS versions and tightening any back-door access that allows jailbreaks to be created. Prior to this project, the LCDI had not done substantial research on the subject of jailbreaking iPhones or jailbreaking in general.

#### <span id="page-2-2"></span>**Purpose and Scope:**

The purpose of this report is to offer an insight into how jailbreaking works, what type of data becomes available during forensics analysis both prior to a jailbreak and after, and finally to offer a better understanding of the iOS file structure to aid investigators and future researchers.

#### <span id="page-2-3"></span>**Research Questions:**

- 1) What data is accessible from a non-jailbroken phone?
- 2) What data is accessible from a jailbroken phone?
- 3) How does jailbreaking elevate to root, i.e. how does the exploit work?

#### <span id="page-2-4"></span>**Terminology:**

**Jailbreaking** – An act of privilege escalation on a device running Apple's mobile operating system, iOS. Jailbreaking removes the restrictions and limitations that are implemented by default in iOS, granting root level access to the file system. This allows for the download and installment of applications that are not native to the official App Store, third party extensions, and customization options such as themes for the OS, which are also not available on the App Store.

**Artifacts** – Any data generated by user interaction that can be collected and examined. Any user data retrieved from the browser is considered an artifact, including cookies, caches, geolocation, search history, etc.

**UFED** or **Cellebrite –** One of the most frequently used forensics tools, used to extract data from mobile devices. Cellebrite gives the user the option to go through the system files file by file in order to obtain file paths that may not be available otherwise.

**Image** – Refers to a copy of a hard drive, or disk image, which is compressed into a series of files. Physical images include all information (zeroes and ones) on the hard drive whether the space is being used or not, and is close to the same size as the actual hard drive itself. As opposed to a physical image, a logical image only acquires the parts of the hard drive that have active data and dismisses the rest of the drive. Compared to a physical image, the size can be extremely small or the same size as the drive depending on the amount of data stored.

**Root –** The highest level a user can be elevated to. Root is capable of running any commands. This is highly sought after in jailbreaking, as it allows the user to remove the application signing enabled by Apple.

## **Methodology and Methods**

<span id="page-3-0"></span>For this project we used an Apple iPhone 6 running the latest version of iOS 9 (9.2.1). We chose this as we thought it was the most applicable to the field and would offer us the most interesting project as it was the newest software on the newest hardware. This meant that there was not nearly as much research done previously, leaving room for us to set a precedent and do our own studying.

We generated all our data on this phone manually and used Cellebrite and XRY to create images of the phone. The data generation was created by performing simple user actions you might expect to see on a normal iPhone so as to try and replicate standard data. After a few days of generating actions, we used the software Cellebrite to pull an image of the unlocked phone, then one with it locked and we compared the two images we now had.

We also looked at the phone image through Magnet Forensics' Internet Evidence Finder (IEF) tool. This allowed us to index the image and subsequently search it more quickly for specific words or phrases. This streamlined the process of going through our images and made comparing the data pulled much easier when looking at our control data.

<span id="page-3-1"></span>We looked at the phone prior to jailbreaking, and unfortunately only after a semi-jailbreak. We acquired the phone and started with the data generation, which is elaborated upon in the [Data Collection:](#page-4-0) section below. After generating our data, we imaged the phone first using Cellebrite and then using XRY. The image was then looked at through IEF. The iOS 9.2.1 beta jailbreak was downloaded; however, we found that we were not given full root access. While waiting for a new jailbreak version to come out, we compared the data we extracted, but at the time of publication, iOS 9.3 was set to be released April 2<sup>nd</sup> with no new jailbreaks.

#### **Equipment Used:**

**Table 1: Hardware**

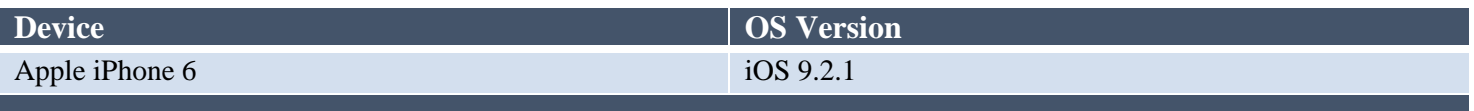

#### **Table 2: Software**

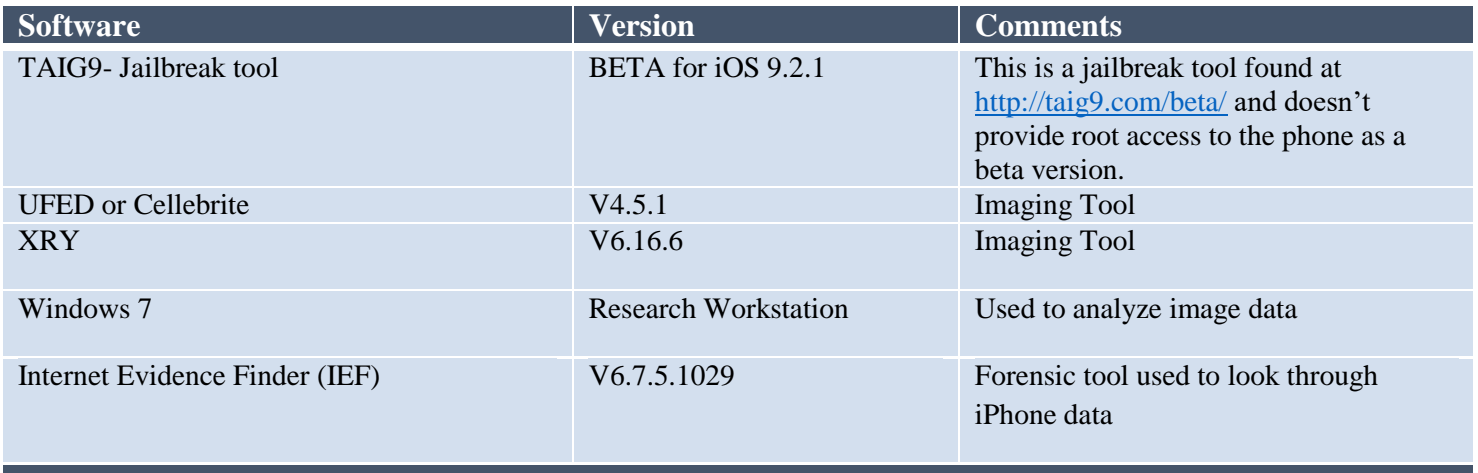

#### <span id="page-4-0"></span>**Data Collection:**

We began by generating data on the phone, ranging from text messages to emails to web browser activity, and part of our recorded activity can be seen in **Error! Reference source not found.**4. The documented data was used to not only keep track of what we did, but also for us to compare our findings to the generated data. Please refer to the appendix for the rest of the table. We compared each image we created of the phone to the data we recorded generating, and doing this allowed us to find any discrepancies in the data. We compared the data by looking at each image to see what data was provided by each and to see if different software provided different results.

#### **Analysis**

<span id="page-4-1"></span>At the beginning of the project, we had the goal of jailbreaking the device ourselves and subsequently analyzing how many privileges you have as root on the phone since Apple is well-known for limiting even root's ability to traverse and write to directories in an effort to increase device security. We quickly discovered that we did not have the skills necessary in order to jailbreak the phone ourselves and it would take a significant amount of time to learn, so we decided to use a publicly available partial jailbreak. We simply did not have the necessary knowledge to discover flaws in boot kernels, nor did we have experience scouring the GNU kernel in order to completely jailbreak the device. Once a flaw is found in the kernel, jailbreakers leverage it to gain access to parts of memory they're not normally able to, and subsequently abuse these memory holes to leverage root access. The partial jailbreak we used didn't remove the application signing, meaning we could install third party applications, but were not able to run them due to the application signing.

We shifted our focus from jailbreaking the phone to doing a forensic examination of the phone both locked and unlocked, as well as non-jailbroken and partially jailbroken. Our first pull was from the phone in an unlocked state. This allowed us to establish a control to compare the rest of the data pulls to. This was imperative in allowing us to conduct as thorough an investigation as possible. By comparing the subsequent pulls to the control, we can establish just how much data each phone state provides. We used the same method of extracting data for each test, which was a full logical file extraction. This level of continuity throughout the investigation allowed us to have consistent, reliable results.

As could be expected, the locked iPhone image provided the least amount of readable data, only file names and dates created, while the extraction from the other unlocked images contained a significant amount more data. The image we pulled of the partially jailbroken device gave us a better insight into the actual process that the partial jailbreak used to install its own applications and related downloadable content. From the data pull, we were able to determine that the partial jailbreak was not granting root access and instead just installing a new profile containing proprietary third party applications. This is why the applications were not runnable.

#### **Results**

<span id="page-5-0"></span>The table below provides a general overview of what data was viewable after each extraction; unfortunately, we were not able to find a full jailbreak in time for the project, so we decided to use a small tool that provided similar capabilities but could not root the device. Instead, it essentially installed was a third party application store that wasn't able to run applications installed through it because of application signing enabled by Apple. The iPhone with its password off was our first pull, which provided all the data normally viewable on the phone and acted as a control for us. The next image was a partial file extraction of the iPhone with its password enabled. This was a much more limited extraction and provided us with only the file names and dates created/modified. This was to be expected as the rest of the data was encrypted using iOS's proprietary AES-256 encryption. The last image was of a partially jailbroken device. This provided the same amount of data as the control, which suggests that the partial jailbreak wasn't able to provide us root access to iOS. This also explains why we weren't able to run the applications we downloaded through the third party store.

#### **Table 3: Results at a glance**

<span id="page-5-1"></span>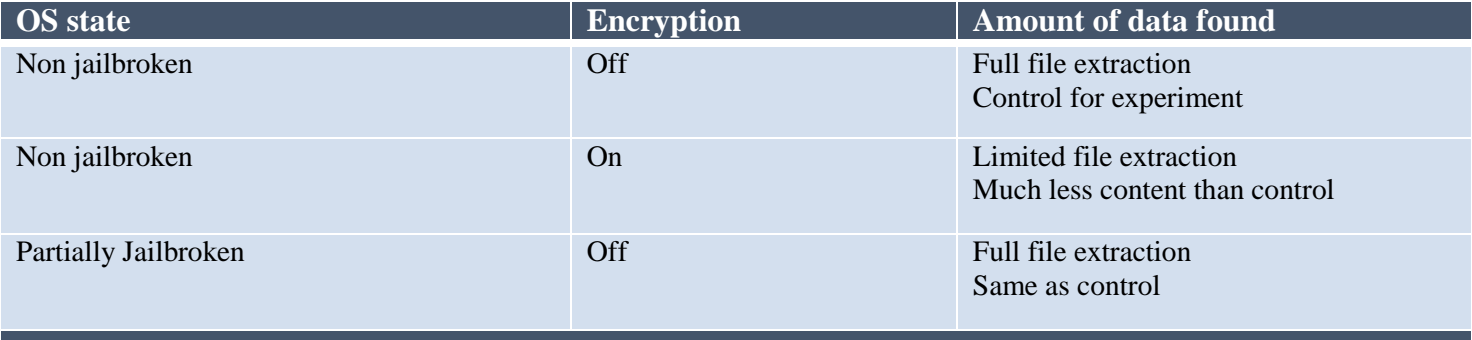

### - 「『日間街間 a e men ee II I I

#### **Conclusion**

We discovered that there are significant differences in accessible artifacts when imaging an iPhone that is locked, unlocked, and semi-jailbroken. Even though we did not accomplish all of our goals for the project that doesn't mean we were unsuccessful. Since we were not able to successfully jailbreak our device we were not able to determine exactly what artifacts were unique to the jailbroken device. We were not able to elevate to full root access because of Apple restrictions, but through our research and efforts we were able to figure out how the restrictions limited our jailbreaking capabilities.

Upon the completion of this project, we were able to thoroughly document where data is natively stored on an unmodified device. The knowledge where to look for key pieces of data can help law enforcement and other security firms locate imperative evidence during investigations. While we researched iOS, this information can be utilized when looking at other operating systems because they often have commonalities in where certain types of data are stored, which files are related to each other, and what type of data is generated by certain actions.

#### **Further Work**

<span id="page-6-1"></span><span id="page-6-0"></span>The research conducted in the project will be extremely useful in future projects and will allow for growth in this specific field of research. After exploring how to remove files from locked and encrypted devices, it became increasingly obvious that there were a multitude of ways to accomplish this. Future work involving the iOS file structure could potentially involve doing NAND chip analysis, leveraging a custom iOS jailbreak against devices, and writing custom firmware updates for IP boxes to make the process of brute forcing locked devices much simpler and safer.

# geraang<br>S

## **Appendix**

#### **Table 4: Data Gen Notes**

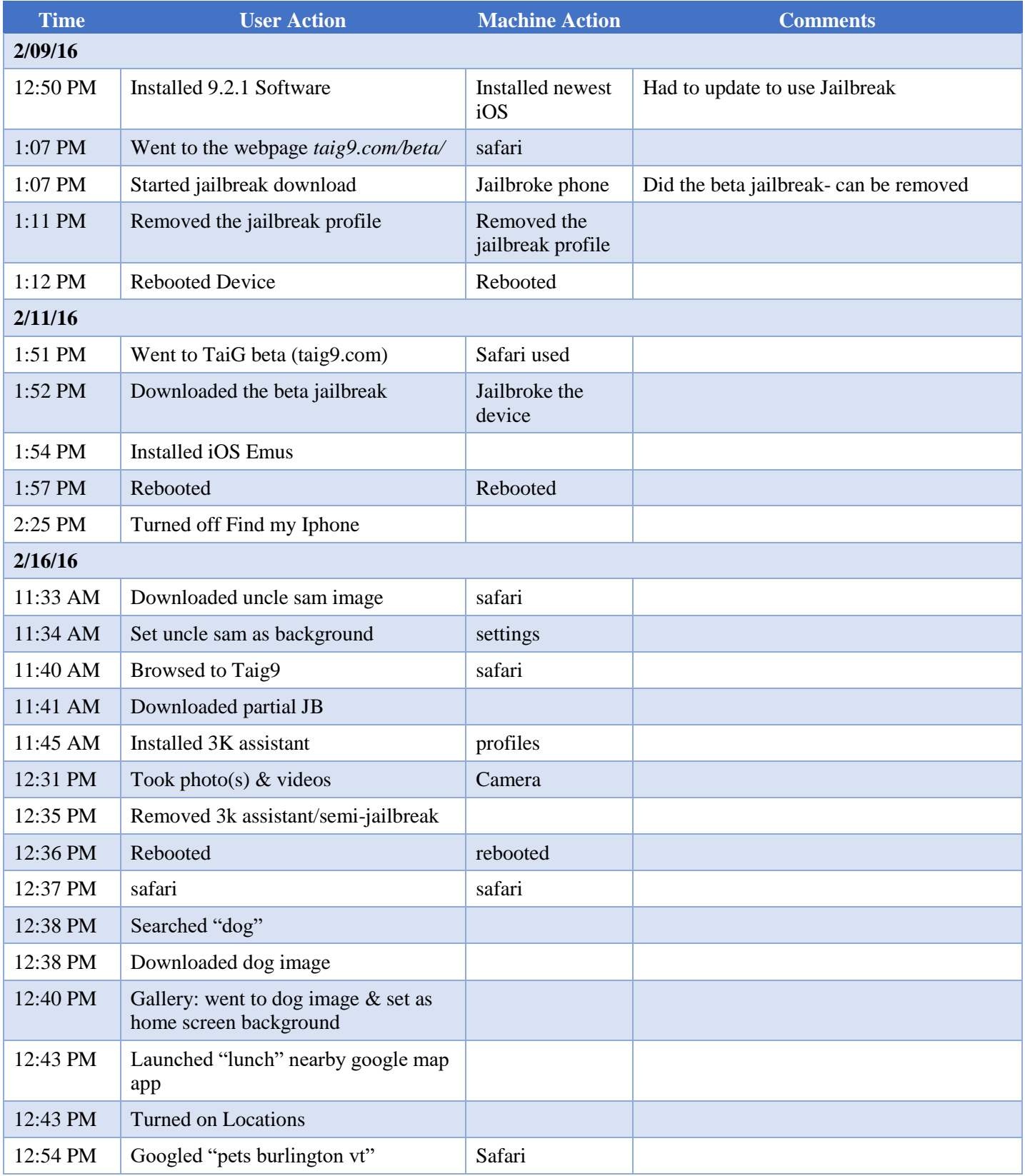

# 

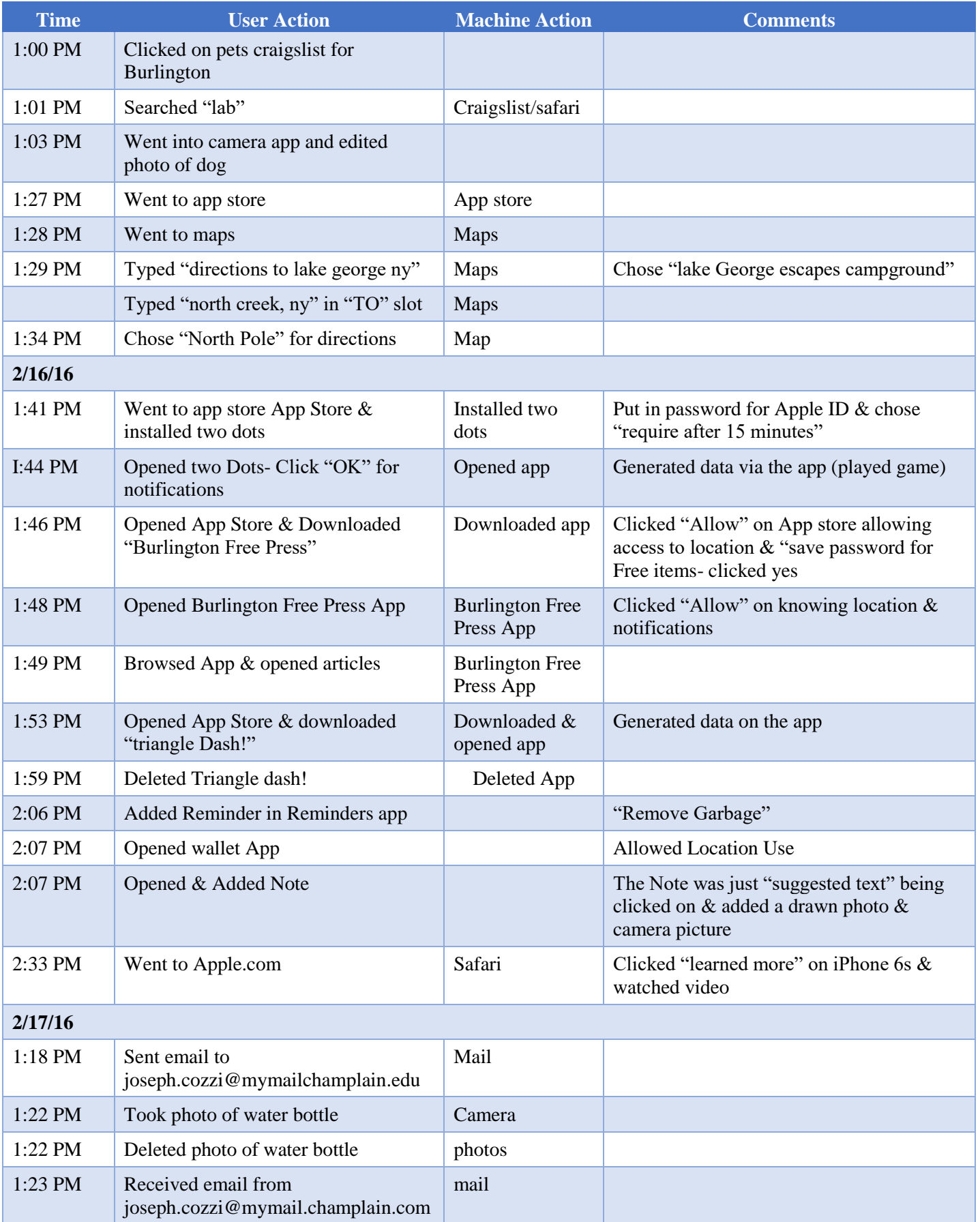

#### F N MAG m

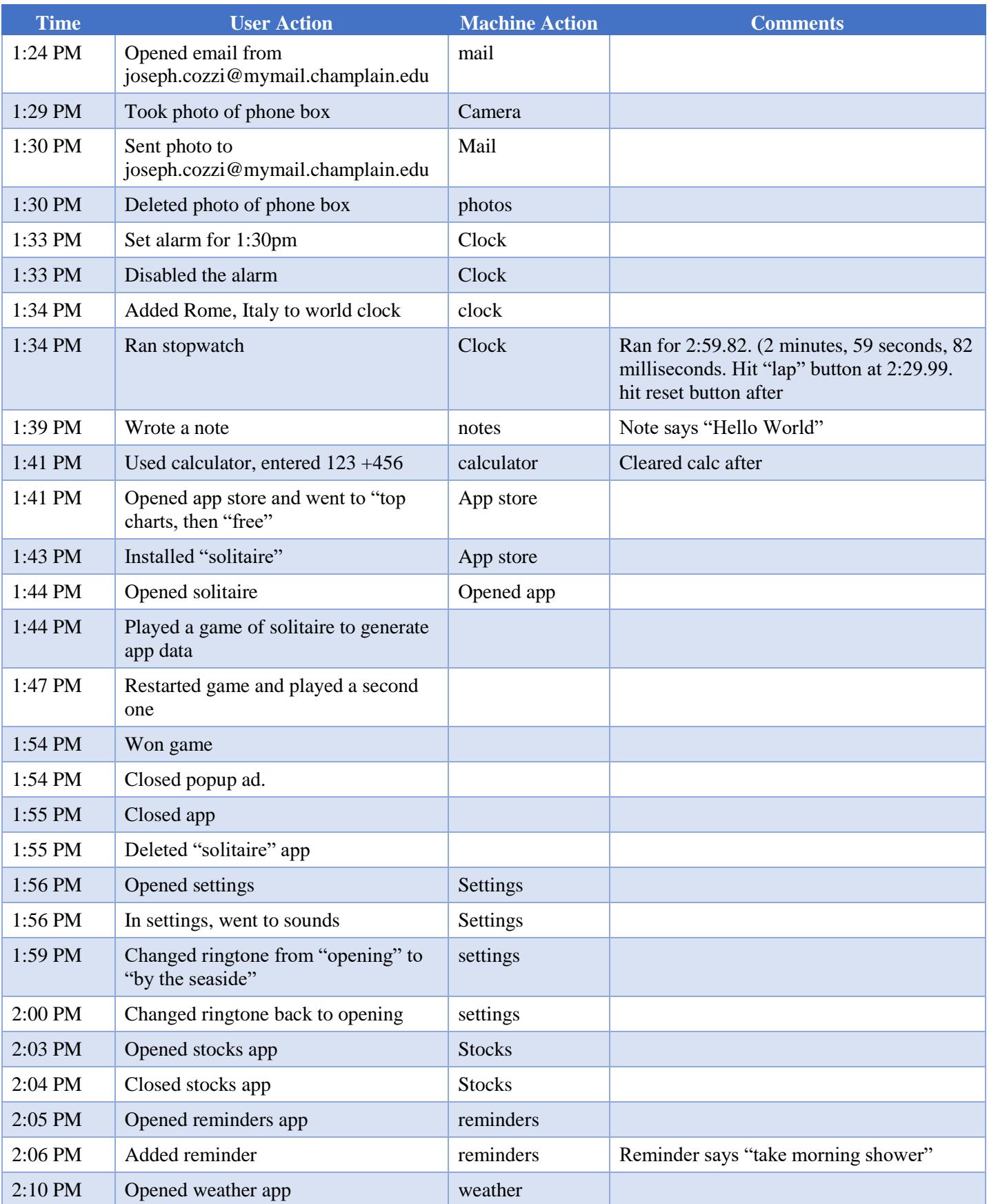

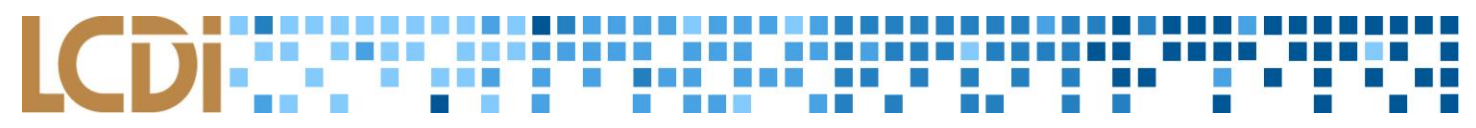

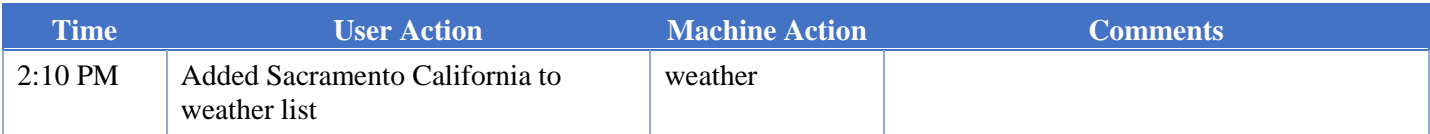

#### de ske men **COL**  $\mathcal{A}$  $\mathcal{L}$ **TO** × П

#### **References**

Klosowski, Thorin. "How to Jailbreak Your IPhone." *Lifehacker*. N.p., 14 Oct. 2015. Web. 23 Jan. 2016.

<http://lifehacker.com/5771943/how-to-jailbreak-your-iphone-the-always-up-to-date-guide-ios-61>.

"TaiG Beta - Jailbreak IOS 9.2.1." *TaiG9 Beta*. N.p., 20 Jan. 2016. Web. 28 Jan. 2016. <http://taig9.com/beta/>.

l